## Fazer login e logout

1. Para iniciar a sua sessão na plataforma clique no link **Entrar**

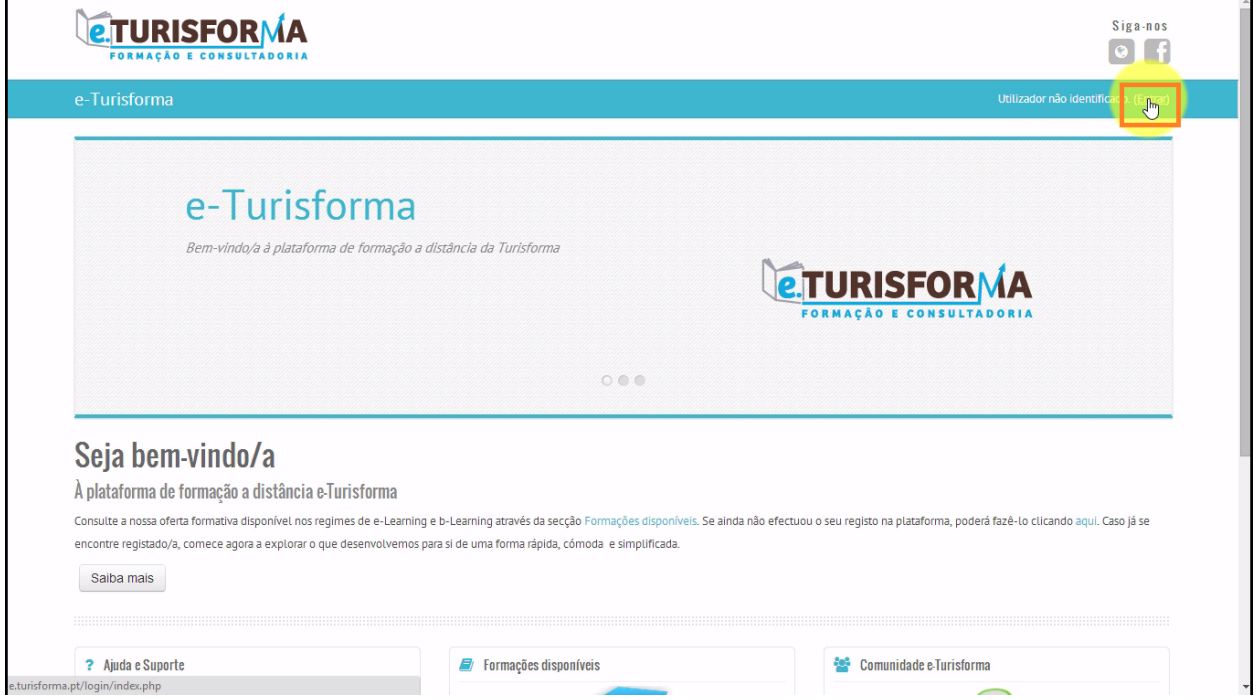

2. Na página seguinte, introduza o seu **Nome de utilizador**e **Senha**nos respectivos campos do formulário de login. No final, clique em **Entrar**para iniciar a sua sessão na plataforma

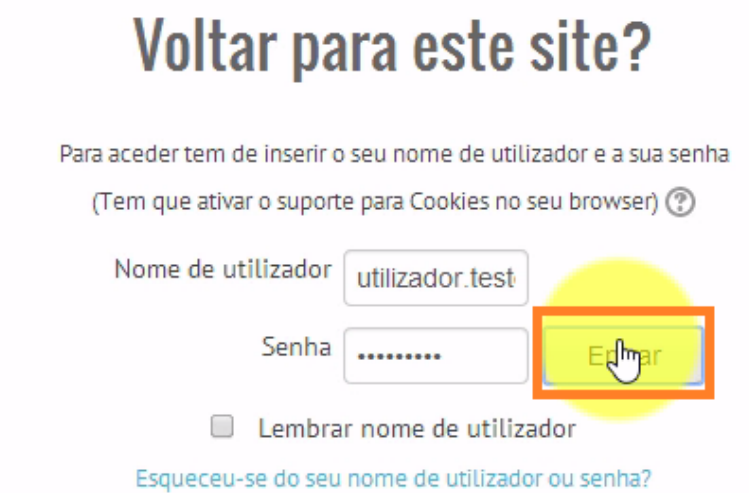

3. Após isto, será automaticamente redireccionado até à página inicial da e-Turisforma

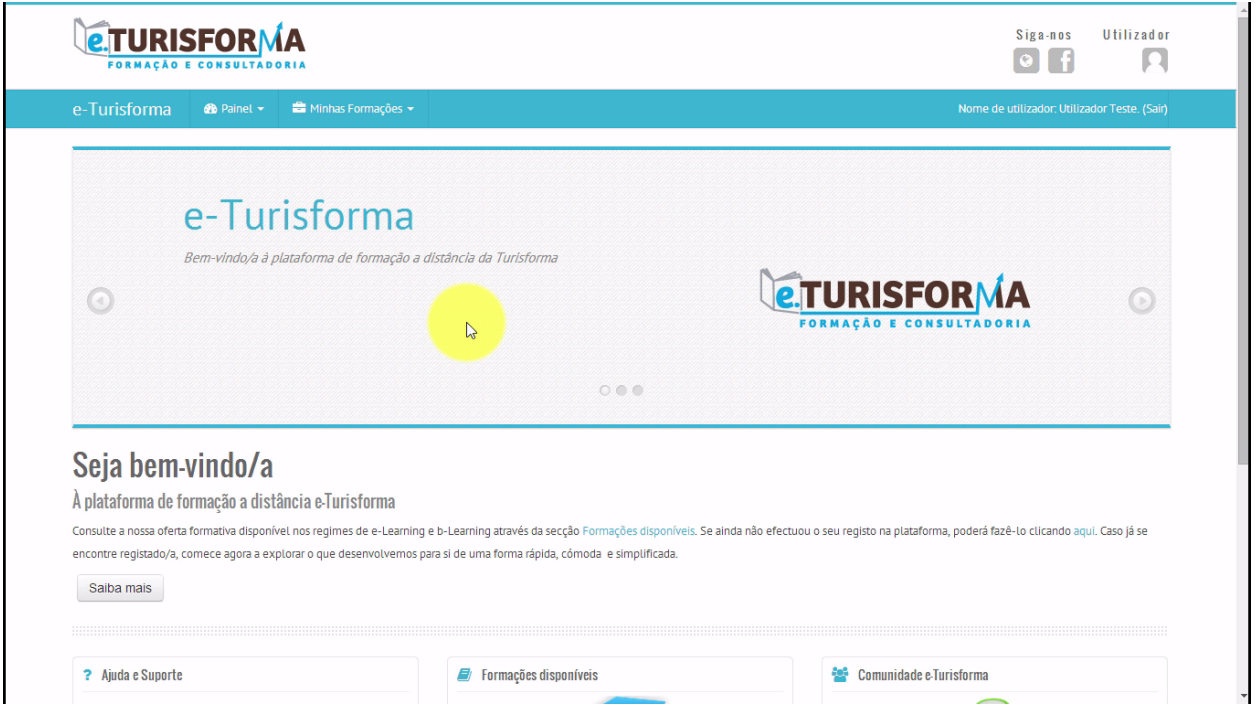

4. Para terminar a sua sessão na plataforma, clique a qualquer momento no link **Sair**

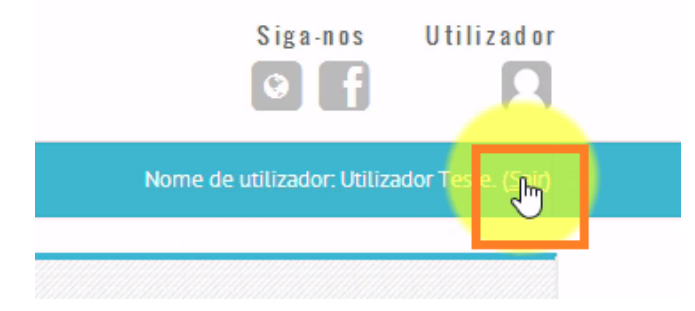